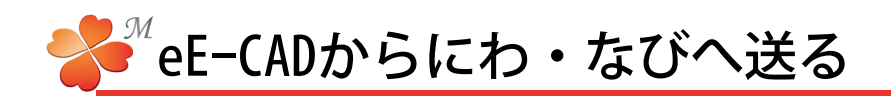

## ■ eE-CADからにわ・なびへ送る

eE-CADからecdデータ及び、画像データをにわ・なびに送ることができます。

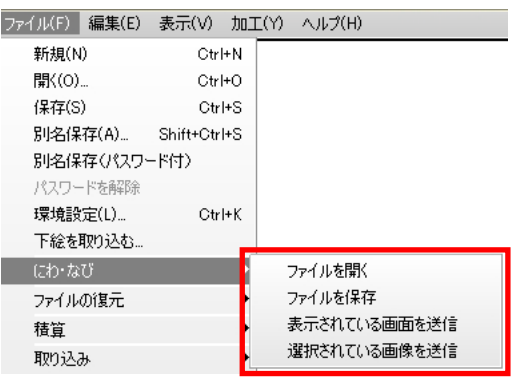

ファイルを開く:ビジュアルシートに保存している ecdデータを開きます。 ファイルを保存:現在開いているファイル(ecd)を にわ・なびに添付して保存できます。 表示されている画面を送信:現在表示されている作図 画面を画像としてにわ・なびに送ります。 選択されている画像を送信:選択している画像をにわ・ なびへ送ります。

※ [表示されている画面を送信] と [選択されている 画像を送信]についての操作は【画像のレイアウト4】 P17を参照してください。

1) eE-CADのファイルメニューでにわ・なび→ [ファイルを開く]を選択します。

にわ・なびMが起動します。

2) ワークショップ一覧から開きたいデータがある ホワイトボード→ビジュアルシートを選択し、 添付したecdデータをクリックします。

3) [CADで開く] をクリックすると、eE-CADが起 動し、データが開きます。

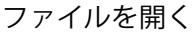

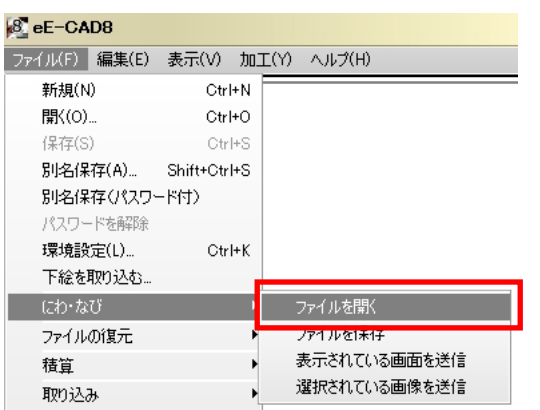

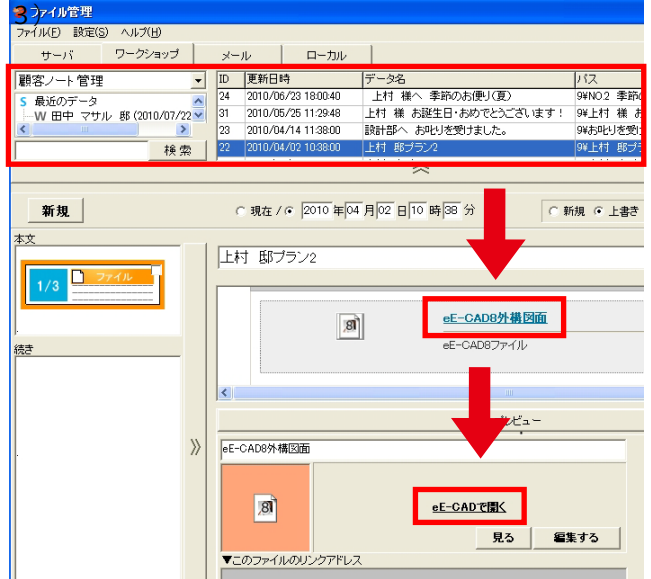